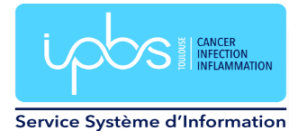

## **Configuration Mail automatique d'absence**

Connectez-vous sur [https://webmail.ipbs.fr](https://webmail.ipbs.fr/)

## Cliquez sur Préférences

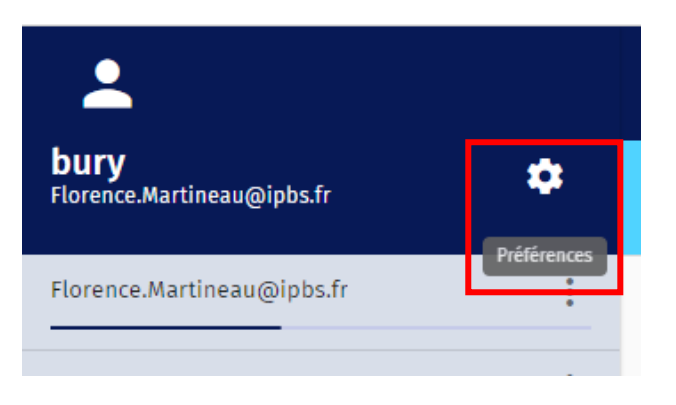

Allez dans Courrier puis dans Absence prolongée

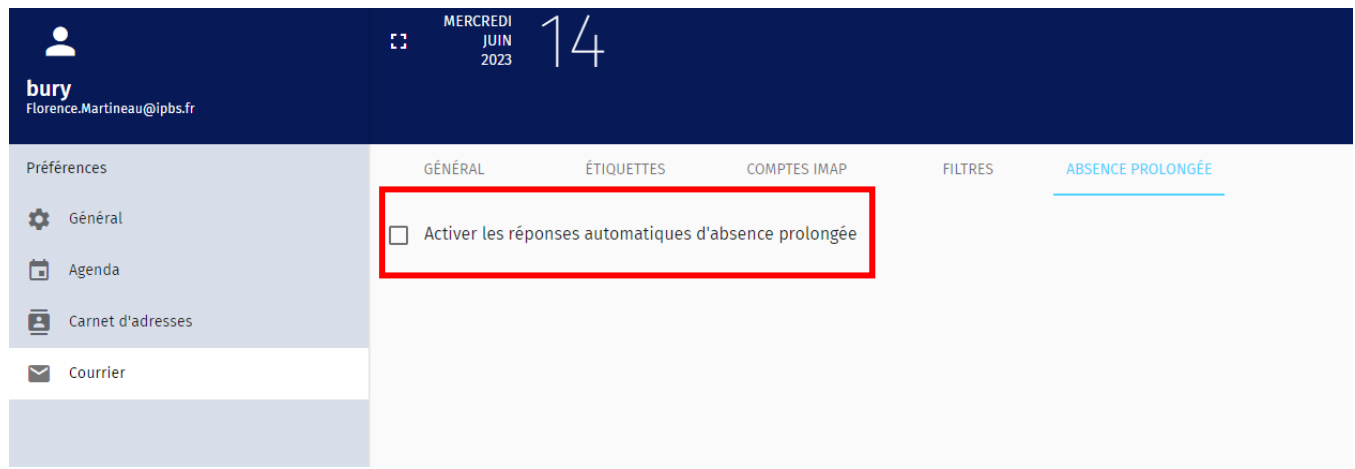

Cliquez sur Activer les réponses automatiques d'absence prolongée.

Indiquer :

- le sujet de la réponse automatique
- le contenu de la réponse automatique
- cocher « Ne pas envoyer aux listes de diffusion »
- les conditions d'activation : définissez les dates/heures de début et de fin de la réponse automatique

## Exemple de réglages

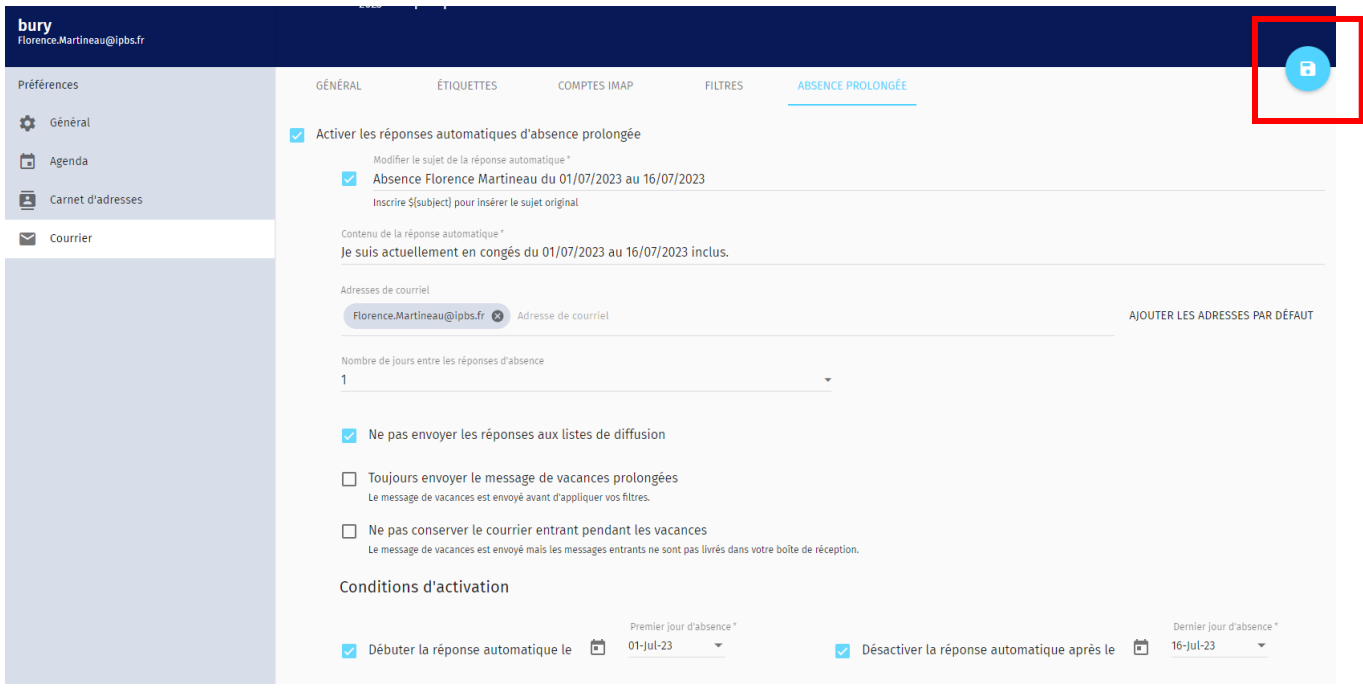

Puis cliquez sur Enregistrer.